Letztmalige Aktualisierung: 11.03.2024

### Inhaltsverzeichnis

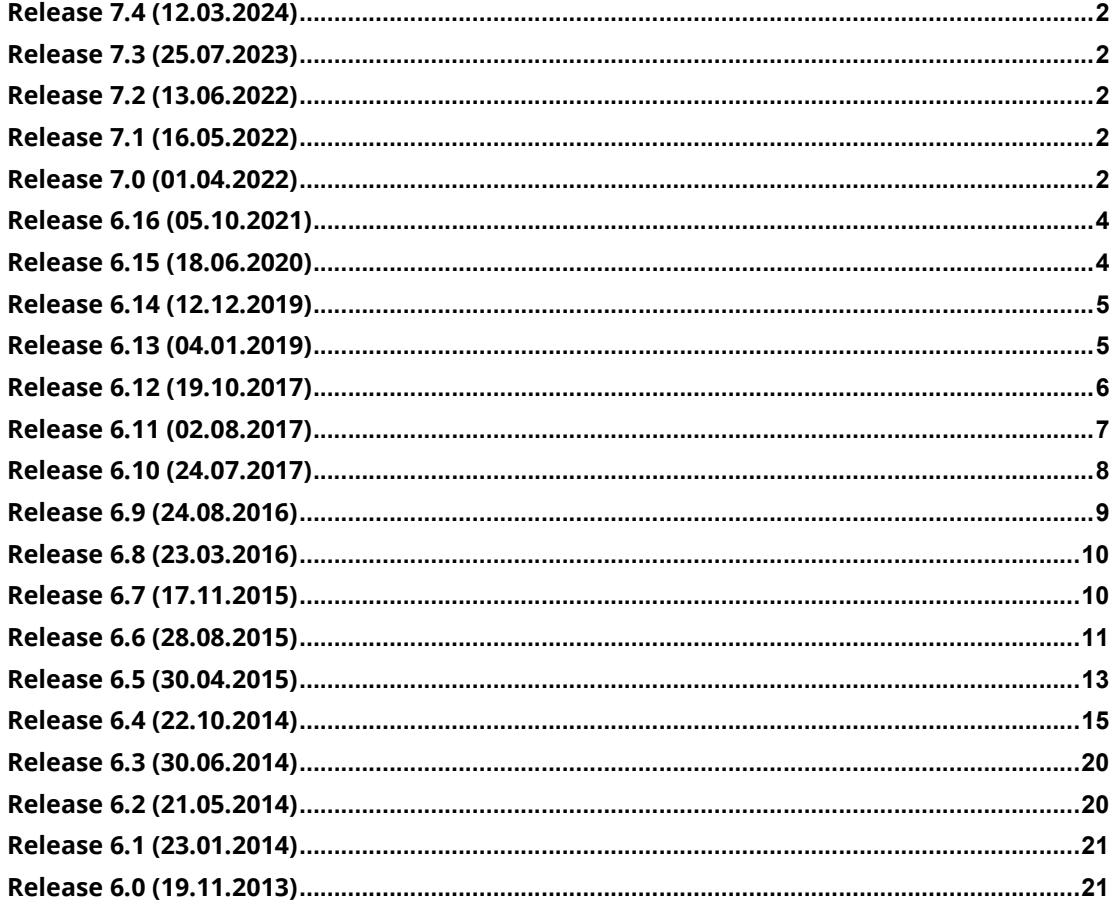

## Release 7.4 (12.03.2024)

#### $\boxtimes$  Update der Software-Bibliotheken im Player

## Release 7.3 (25.07.2023)

#### $\mathbb Z$  Fragen mit HTML-Editor editieren

## Release 7.2 (13.06.2022)

#### $\boxtimes$  Diverse Anpassungen / Korrekturen

- **Scoring Verhalten pro Client konfigurierbar**
- Bugfix: Überlappung im Editor bei grossen Eingabefeldern

## Release 7.1 (16.05.2022)

#### $\boxtimes$  Neue Fragetypen «FILLIN», «GAP» & «MATRIX» für alle Kunden ausrollen

#### $\boxtimes$  Diverse Anpassungen / Korrekturen

- Alphabetische Auflistung der Fragetypen in der Auswahl
- Bugfix: Validierung der Formulareingabe

## Release 7.0 (01.04.2022)

#### $\boxtimes$  Neuer Fragetyp «FILLIN»

Mit dem neuen Fragetyp «FILLIN» können Fragen erstellt werden, bei denen der Ersteller alle richtig geltenden Antworten vordefiniert. Die Anwender können dann bei diesem Fragetypen eine Antwort selbstständig eingeben. Wenn die vom Anwender eingegebene Antwort mit einer vordefinierten, richtig geltenden Antwort übereinstimmt, ist die Antwort korrekt.

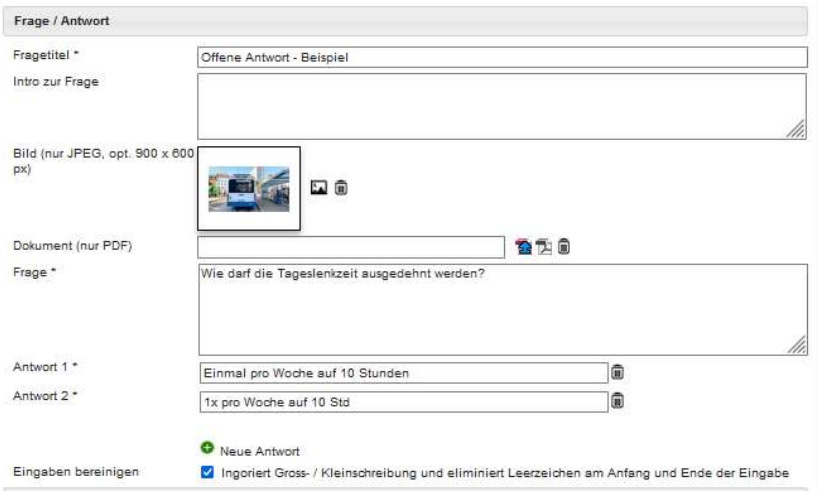

#### Neuer Fragetyp «GAP»

Mit dem neuen Fragetyp «GAP» können Fragen erstellt werden, bei denen der Anwender in einem Lückentext fehlende Wörter von einigen Optionen die richtige Antwort aussuchen kann.

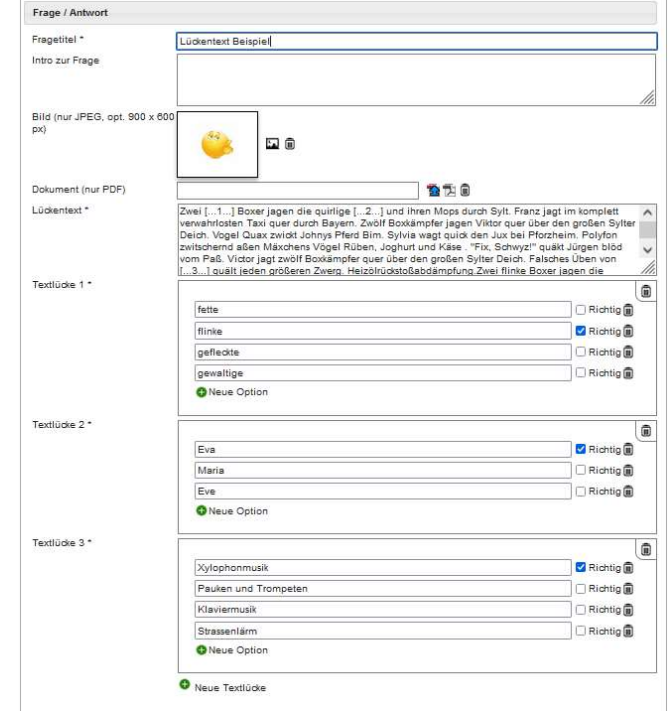

#### $\boxtimes$  Neuer Fragetyp «MATRIX»

Mit dem neuen Fragetyp «MATRIX» können Fragen erstellt werden, bei denen die Anwender verschiedene Behauptungen zu Antworten kombinieren.

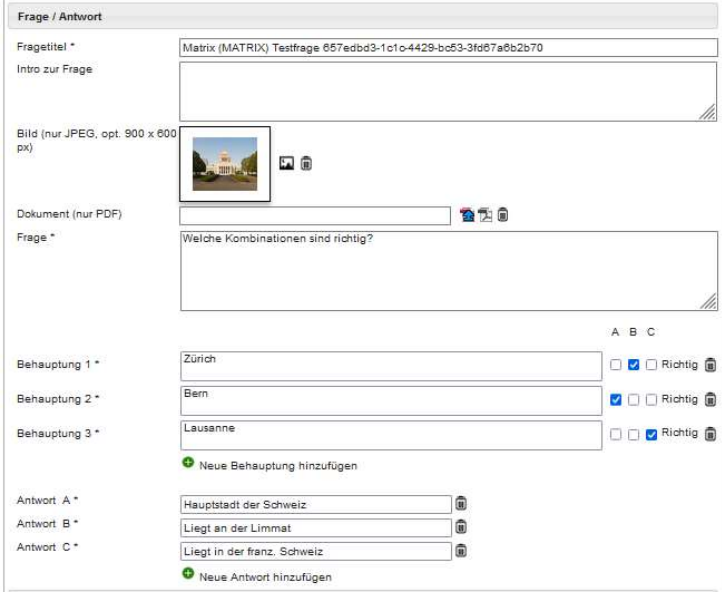

#### $\boxtimes$  Diverse kleinere Anpassungen / Korrekturen

 Die Antwortmöglichkeiten bei den Fragetypen «»Drag & Drop» und «Drag & Drop image» werden im Word-Export neu mit zufälliger Reihenfolge ausgegeben.

### Release 6.16 (05.10.2021)

#### Unterstützung von Online-Prüfungen aus time2learn

 Testpool unterstützt die time2learn spezifischen Prüfungsfunktionen für die Durchführung und Bewertung von Online-Prüfungen direkt aus dem time2learn Organizer Modul (t2l Prüfungs-Player). Dies kann pro Kunde freigeschalten werden.

#### $\boxtimes$  Unterstützung von Online-Prüfungen aus SLH My Learning

 Testpool unterstützt die SLH My Learning spezifischen Prüfungsfunktionen für die Durchführung und Bewertung von Online-Prüfungen direkt aus dem Swiss Learning Hub My Learning Modul (SLH My Learning Prüfungs-Player). Dies kann pro Kunde freigeschalten werden.

#### Diverse kleinere Anpassungen / Korrekturen

- Auf der Fragenliste von freigegebenen Tests kann jetzt der Filter korrekt zurückgesetzt werden
- Die Gewichtung von 10.0 kann bei Fragen wieder korrekt erfasst werden
- Bei den Fragenliste kann jetzt auch nach "Bemerkung des Autors" gesucht werden
- Weitere kleinere Anpassungen

### Release 6.15 (18.06.2020)

#### $\boxtimes$  Anpassung CI / CD

Umstellung Layout und Copyright von CREALOGIX auf Swiss Learning Hub

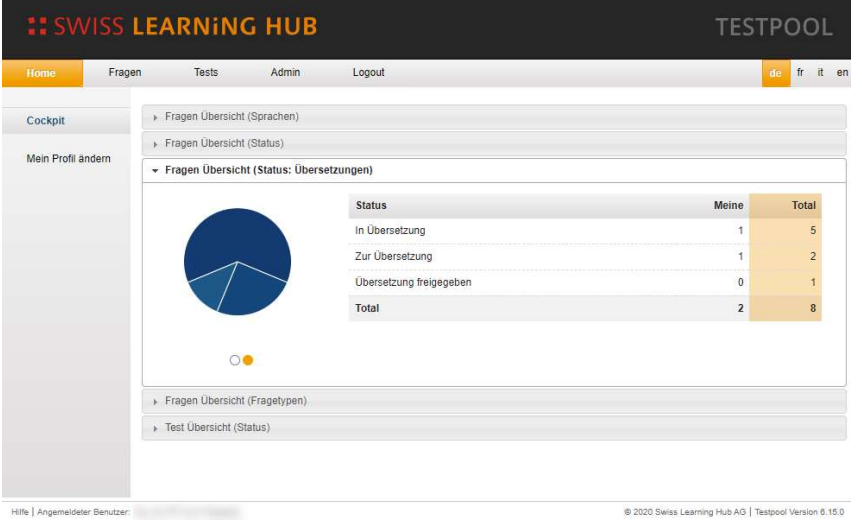

#### $\boxtimes$  Testpool Player

- Verbessertes Verhalten der Drag&Drop Fragen bei langen Texten
- Verbesserte Kompatibilität mit SAP SuccessFactors
- Optimierung der Fragenübersicht für Farbenblinde

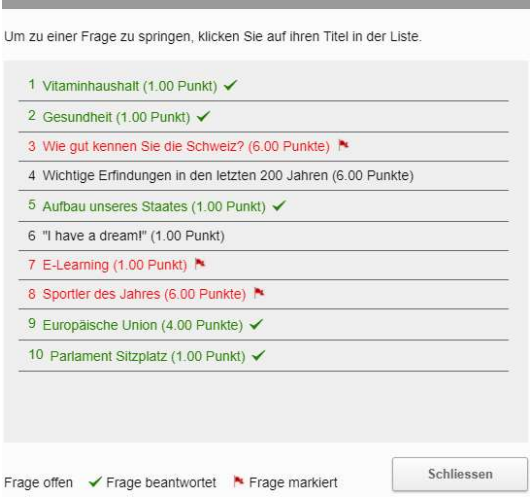

#### Diverse kleinere Anpassungen / Korrekturen

### Release 6.14 (12.12.2019)

#### $\boxtimes$  Optimierung am Player

- Bei Problemen mit der Datenübermittlung am Ende einer Prüfung kann die Wiederholung des Uploads manuell ausgelöst werden.
- Die Player-Version wurde angepasst und ist oben rechts im Player-Fenster ersichtlich.

### Release 6.13 (04.01.2019)

### Korrekturen TESTPOOL und Testpool-Player

#### $\boxtimes$  Der Word-Export eines Tests zeigt nun die richtige Anzahl Punkte

- Wurde z.B. bei einer Frage, die bereits einem Test zugeordnet ist, die Antwortmöglichkeiten geändert, so hat dies auch Einfluss auf die Default-Punktzahl.
- Im Word-Export wurde in solchen Fällen die Default-Punktzahl nicht korrekt im Word-Export ausgegeben. Dieses Fehlverhalten wurde jetzt korrigiert und der Export zeigt nun die richtigen Punktzahlen an.

#### Anpassung der Hotspot-Frage für Geräte mit Touch-Bildschirm

 Der Player wurde so angepasst, dass der Hotspot-Fragetyp nun auch auf Geräten mit Touch-Bildschirm wie erwartet funktioniert.

Die Player-Version wurde angepasst auf Version «xyz 2018.12.06»

## Release 6.12 (19.10.2017)

### Testpool-Player

#### Anzeige eines Bilds bei offenen Fragen

Bilder, die einer offenen Frage zugeteilt sind, werden nun im Testpool-Player oben rechts neben dem Fragetext dargestellt. Durch einen Klick auf das Lupen-Symbol wird das Bild vergrössert dargestellt.

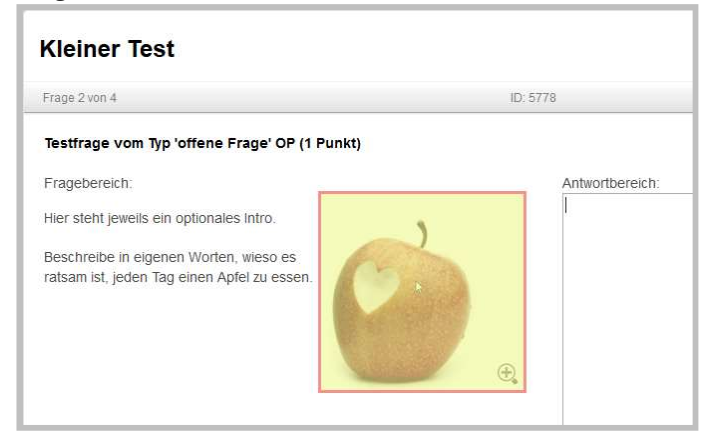

#### $\boxtimes$  Bewertung von OP-Fragen im TRACKER

In der Lernplattform Tracker ist es möglich, offene Fragen direkt im Testpool-Player zu bewerten. Dabei können die auch Bewertungskriterien eingeblendet werden und für die Vergabe der erreichten Punkte wird der erlaubte Bewertungsbereich berücksichtigt. Auf der Auswertungsseite ist ersichtlich, welche Antworten noch bewertet werden müssen.

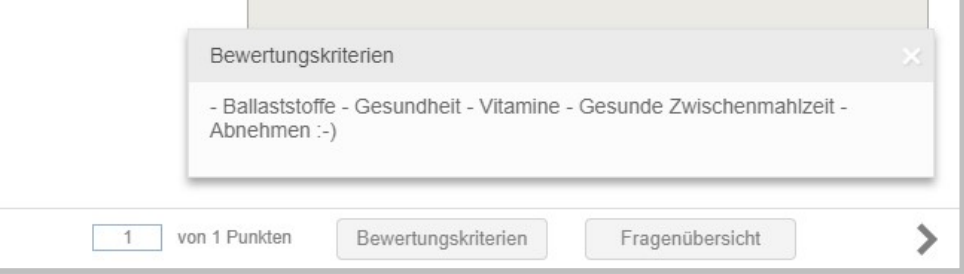

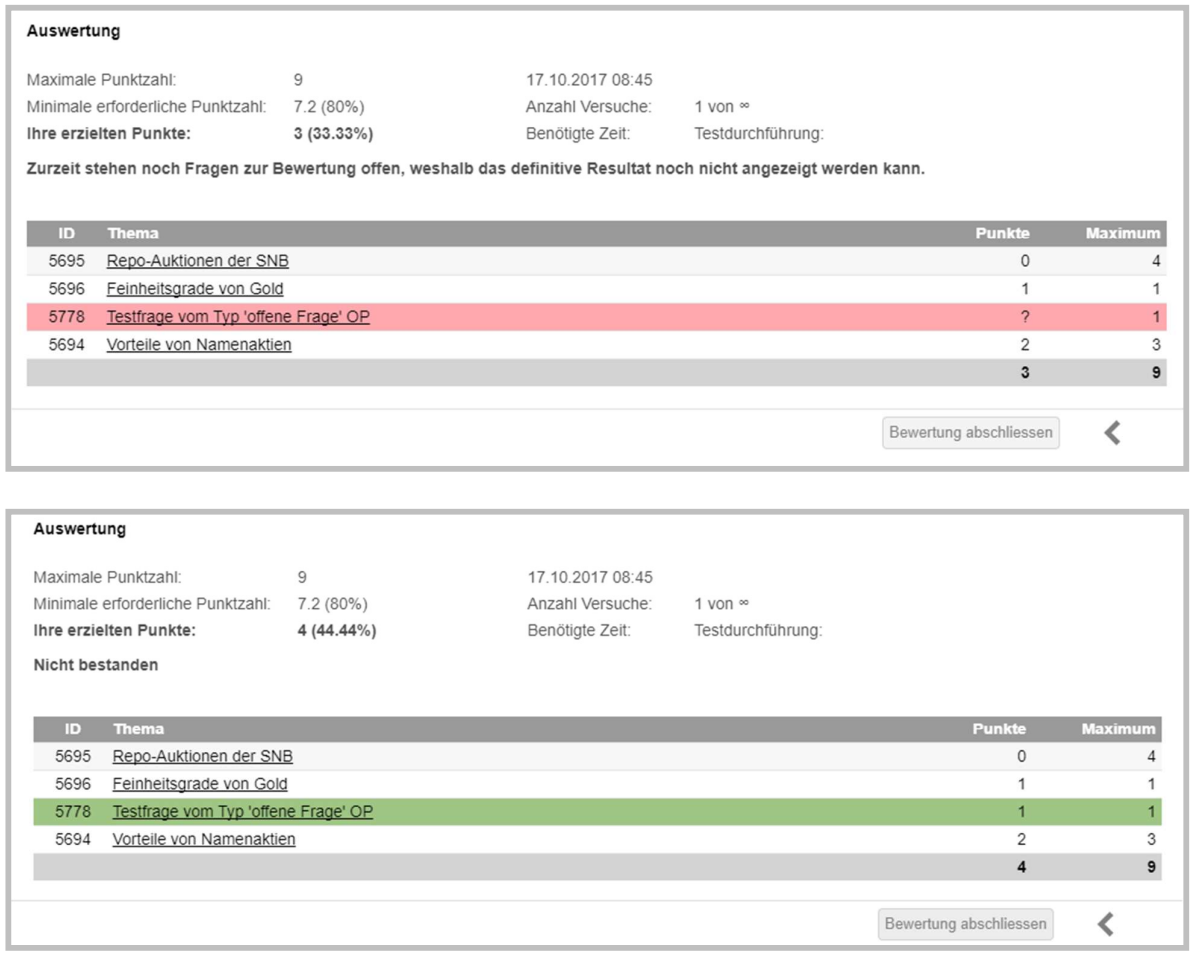

#### Diverse kleinere Anpassungen / Korrekturen

- Das Antwortfeld bei offenen Fragen wird nun korrekt angezeigt, wenn die offene Frage einen PDF-Link aufweist.
- Bei Selfchecks werden für die Berechnung der Testdauer die hinterlegten Antwortzeiten pro Fragetyp berücksichtigt
- Es werden keine Fehlermeldungen mehr erzeugt, wenn automatische generierte Selfchecks nicht mehr vorhanden sind

### Release 6.11 (02.08.2017)

### Optimierungen Testpool-Player

#### $\boxtimes$  Verbessertes Fehlerhandling

Treten während Tests Probleme mit der Internetverbindung auf, dann werden am Anfang und am Ende passende Fehlermeldungen ausgegeben. Zudem kann der Transfer der Ergebnisse am Ende des Tests wiederholt werden.

#### $\boxtimes$  Rundungen

Das erforderliche und erreichte Ergebnis wird neu auf 2 Kommastellen gerundet dargestellt und die Berechnung der Bestandengrenze wird nun korrekt durchgeführt.

#### $\boxtimes$  Diverse kleinere Anpassungen / Korrekturen

Im Zusammenspiel mit dem Tracker und dem Internet Explorer wurde jeweils ein Fenster dargestellt, wenn auf eine Schaltfläche des Testpool-Players gedrückt wurde. Dieses Fenster erscheint nun nicht mehr.

## Release 6.10 (24.07.2017)

### Neuerungen für Selfchecks

#### $\boxtimes$  Dynamische Bereitstellung von Fragen zu Leistungszielen/Teilfähigkeiten

Der TESTPOOL wurde so erweitert, dass aus anderen Anwendungen wie z.B. CYPnet, time2learn oder trimbi geprüft werden kann, ob Fragen zu Leistungszielen/Teilfähigkeiten vorhanden sind. Wenn ja, wird automatisch ein TEST mit allen vorhandenen Fragen erzeugt und dem Lernenden abgespielt.

Es kann definiert werden, ob die Fragen über alle oder nur gezielte Kategorien und/oder Zielgruppen gesucht werden sollen. Diese Konfiguration kann pro Kunde im Testpool hinterlegt werden.

#### Diverse kleinere Anpassungen / Korrekturen

Korrektur von Texten

## Release 6.9 (24.08.2016)

### Allgemeine Neuerungen CLX.Testpool

#### $\boxtimes$  Zusätzliches Informationsfeld für Tests

Falls das Feld "Informationen" für Ihre Organisation freigegeben ist, können Sie dort Angaben zu erlaubten Hilfsmitteln während der Testdurchführung eintragen. Diese Information kann im Testplayer über den Button "Informationen" aufgerufen werden, sobald der Test gestartet wurde.

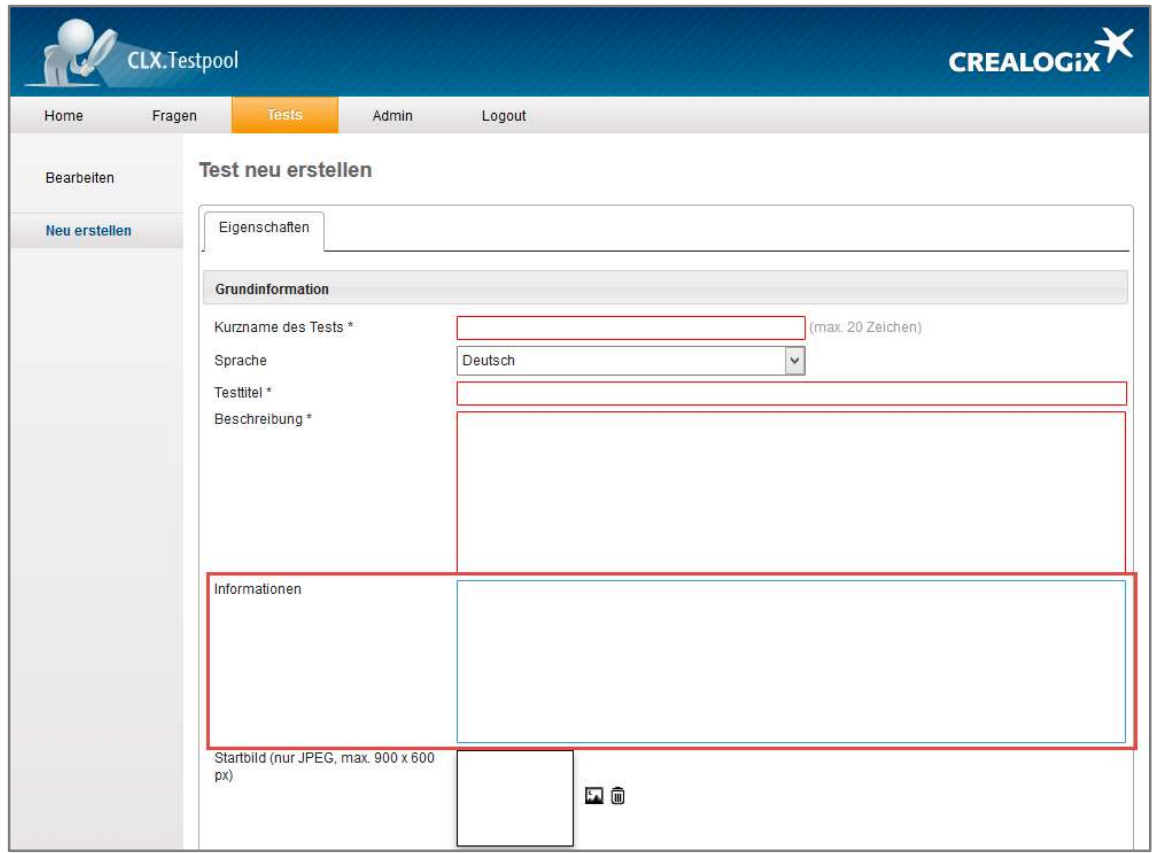

#### Diverse kleinere Anpassungen / Korrekturen

In CLX.Testpool wurden weitere kleine Optimierungen und Anpassungen, welche die Usability, Design und Prozesse betreffen, durchgeführt.

## Release 6.8 (23.03.2016)

### Allgemeine Neuerungen CLX.Testpool

#### $\boxtimes$  Korrektur bei Fragetyp Hotspot

Der Fehler beim Abspielen einer Frage vom Typ Hotspot mit dem Chrome-Browsers wurde für alle HTML Player Versionen behoben.

#### $\boxtimes$  Diverse kleinere Anpassungen / Korrekturen

In CLX.Testpool wurden weitere kleine Optimierungen und Anpassungen, welche die Usability, Design und Prozesse betreffen, durchgeführt.

## Release 6.7 (17.11.2015)

### Allgemeine Neuerungen CLX.Testpool

#### $\mathbb Z$  Test erstellen mit Gruppen / Fragen gruppieren

Bei der Neuerstellung eines Tests kann gewählt werden, ob der Test wie bis anhin oder mit Gruppen erstellt werden soll. Wird ein Test mit Gruppen erstellt, können Fragen innerhalb des Tests in Gruppen unterteilt werden. Damit kann sichergestellt werden, dass beim Abspielen eines Tests Fragen aus allen Gruppen/Fachgebieten berücksichtig werden. Innerhalb der Gruppen können Fragen wie gewohnt bearbeitet und als Pflichtfragen gesetzt oder entfernt werden.

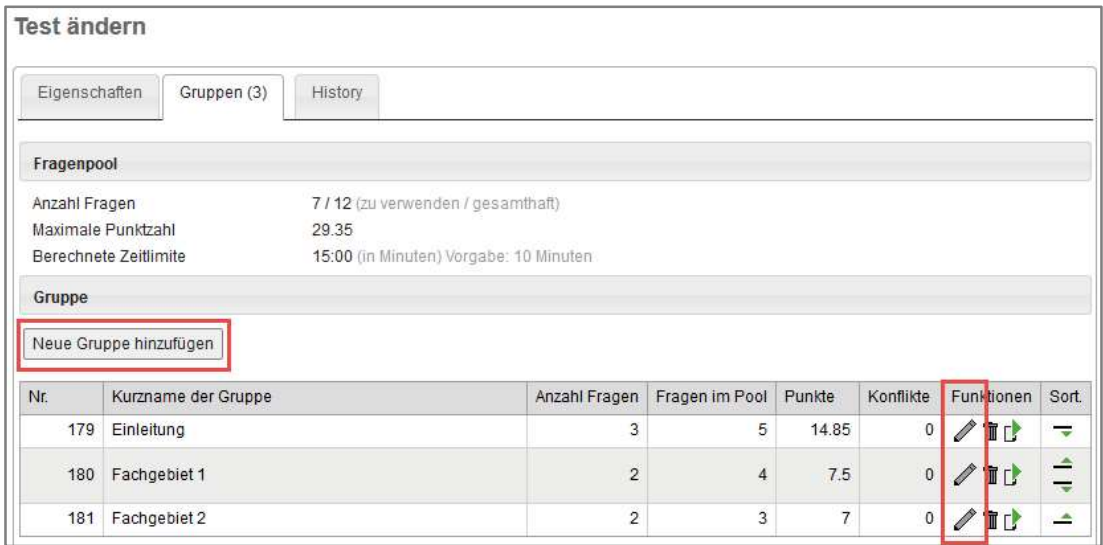

#### Auswertungmöglichkeiten

Für eine spätere Auswertung wurde ein Reporting zur Detailauswertung der Fragen und deren Verwendung/Lösung eingebaut. Für Kunden die auch die Lernplattform CLX.Tracker im Einsatz haben, kann neu zwischen einem normalen Kursreport' und einem ,Detailreport' gewählt werden.

#### $\boxtimes$  Zugriff auf das Handbuch und die aktuellen Releaseinfo

Nach der Anmeldung stehen allen Benutzern unten auf jeder Seite die aktuellen Releaseinformationen und das Benutzerhandbuch zur Verfügung. Das Handbuch ist neu auch in englischer Sprache verfügbar.

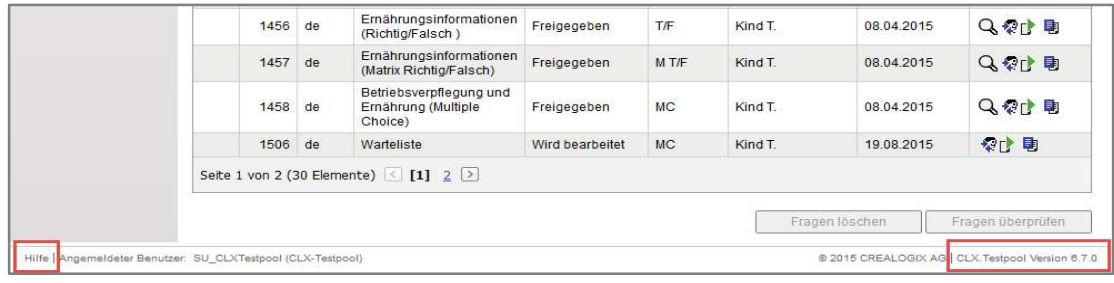

## Release 6.6 (28.08.2015)

### Allgemeine Neuerungen CLX.Testpool

#### $\boxtimes$  Test erfassen / bearbeiten

Bei der Testerstellung und - bearbeitung wurden weitere Verbesserungen in den Reitern 'Eigenschaften' und 'Fragen' vorgenommen.

Eigenschaften: Im Abschnitt, Bewertung und Zeit' wird der Inhalt der Resultateinsicht für die Teilnehmer definiert. Der Standardwert ist ,Keine Fragen einsehen' und muss nicht weiter definiert werden.

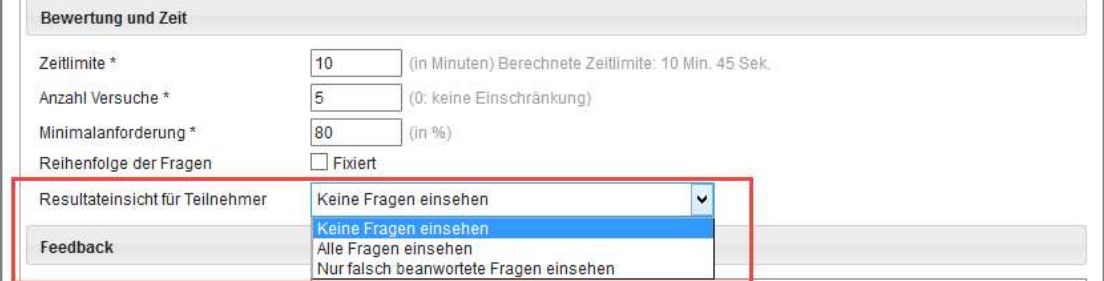

 Werden Fragen zur Einsicht freigegeben, muss die Art der Einsicht noch definiert werden. Zur Auswahl stehen 'Nur Antwort anzeigen',,Antwort mit Resultauswertung anzeigen' und ,Antwort mit Lösung anzeigen'. Zusätzlich kann dem Testabsolventen der Kommentar zur Lösung zur Einsicht freigegeben werden.

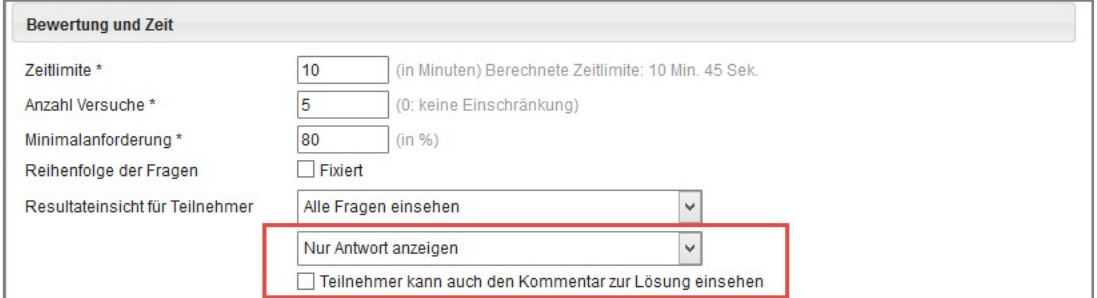

Fragen: Hier können neu aus einem bestehenden Testsets Pflichtfragen definiert werden. Eine Pflichtfrage wird bei jeder Durchführung eines Tests verwendet. Die vorhandenen Pflichtfragen eines Testsets werden in der Fragenliste mit einem \* markiert. Die Anzahl der Pflichtfragen wird im Bereich ,Fragenpool' ausgewiesen.

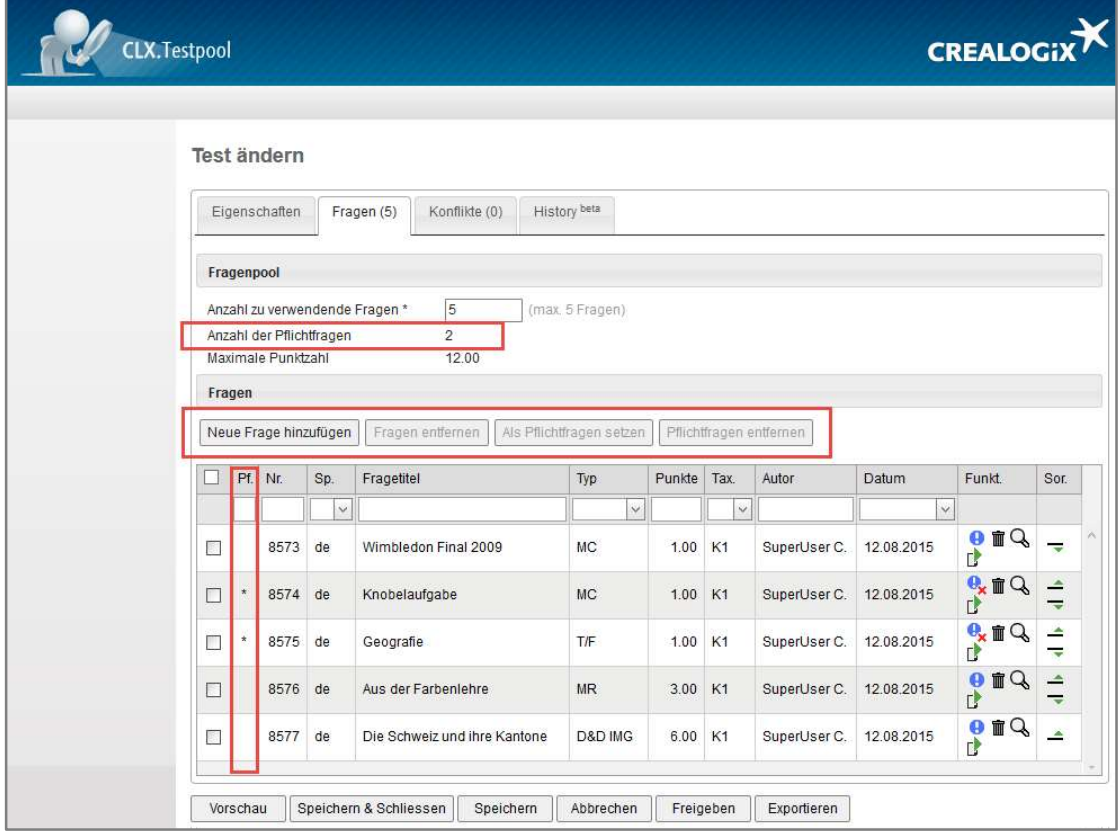

## Release 6.5 (30.04.2015)

### Allgemeine Neuerungen CLX.Testpool

#### $\boxtimes$  Suche

In der erweiterten Suchmaske kann die Suche nach dem Änderungsdatum neu mit einem Datumsbereich , von - bis' angegeben werden.

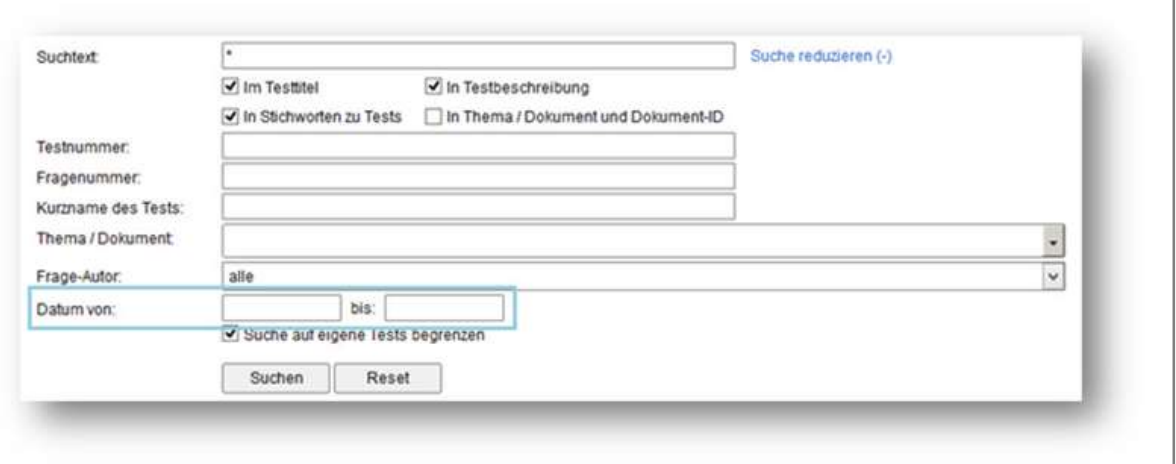

#### $\boxtimes$  Test erfassen / bearbeiten

Die Testbearbeitung wurde weiter optimiert. Die Bearbeitung eines Tests ist nun auf einer Seite möglich. Es wird dabei zwischen den Reitern ,Eigenschaften', ,Fragen', ,Konflikte' und ,History' unterschieden.

Eigenschaften: Enthält die Grundinformationen, Angaben zur Bewertung und Zeit sowie Feedbackinformationen

Fragen: Auflistung der im Test enthaltenen Fragen inkl. Angaben der Anzahl zu verwendenden Fragen und max. Punktzahl. Möglichkeit Fragen zu entfernen und hinzuzufügen.

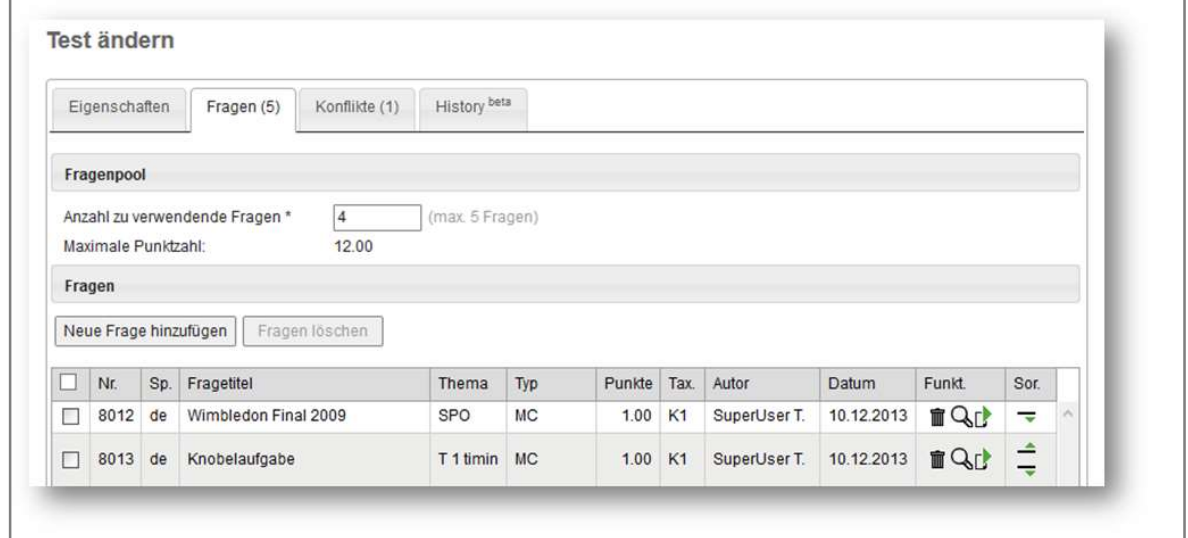

#### Konflikte: Auflistung der im Test enthaltenen Fragen, die nicht freigegeben oder gelöscht sind.

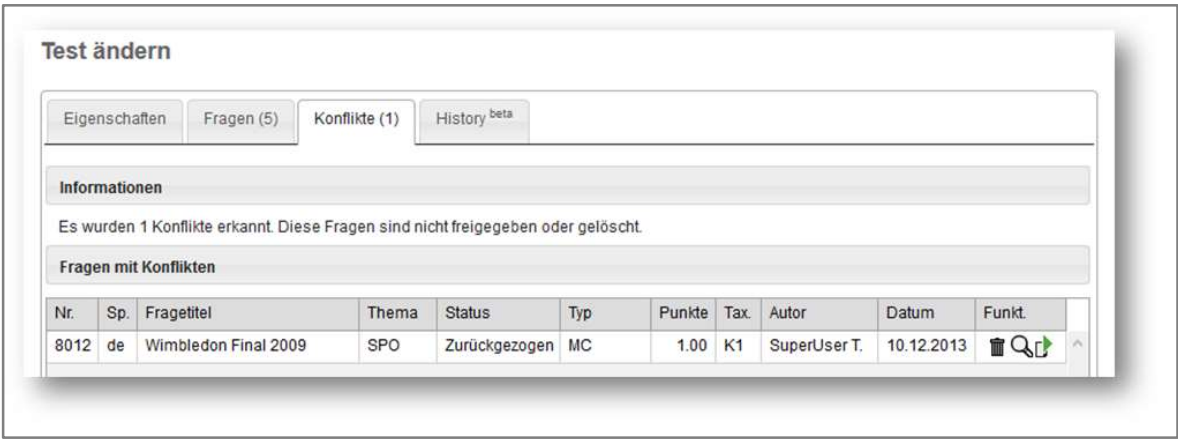

History: Statusänderungen chronologisch. Inkl. Informationen zu Bearbeiter und allfälligen Kommentare.

#### Diverse kleinere Anpassungen / Korrekturen

In CLX.Testpool wurden weitere kleine Optimierungen und Anpassungen, welche die Usability, Design und Prozesse betreffen, durchgeführt.

## Release 6.4 (22.10.2014)

### Allgemeine Neuerungen CLX.Testpool

#### $\boxtimes$  Neues Design

Das Design und auch die Strukturierung wurden grundsätzlich überarbeitet und auf die jeweiligen Kunden angepasst. Das neue Design soll freundlicher und aktueller daherkommen.

#### Neue Startseite – Cockpit

Das neue Cockpit gilt als Startseite und zeigt den Inhalt des CLX.Testpools in grafischer Form an. Die Unterteilung erfolgt nach Kategorien, welche in Form eines Akkordeons angezeigt werden. Die Übersichten werden gruppiert nach Sprachen, Status, Übersetzungen und Fragetypen. Die Grafik kann nach den Zuordnungen "Meine", "Freigegeben" und "Total" umgeschaltet werden.

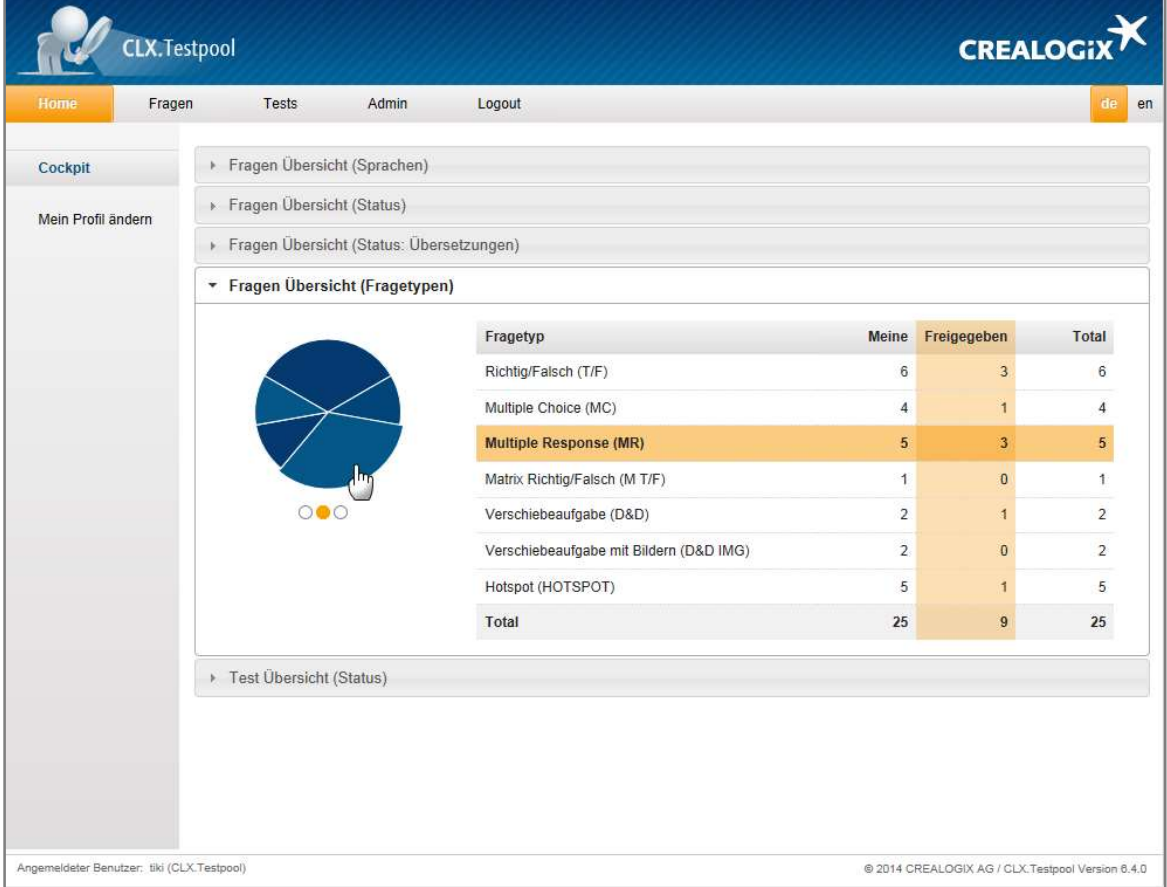

#### $\boxtimes$  Suche

Bei der Suchmaske wurden die Felder bezüglich der Darstellung und Reihenfolge optimiert sowie die Möglichkeit der Reduktion auf eine Einfeldsuche eingebaut.

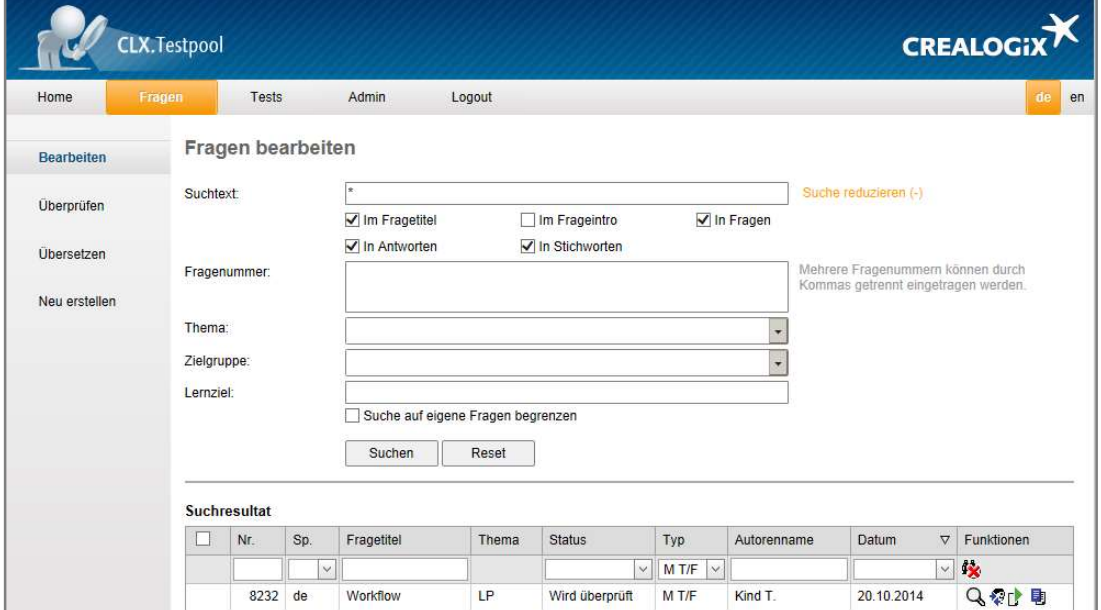

#### $\boxtimes$  Integration PDF (nur für HTML-Player)

Neu ist es möglich, die Fragen durch ein PDF-Dokument zu ergänzen. Dieses Feature ist ein Bestandteil des Übersetzungsprozess und kann in mehrere Sprachen verwendet werden.

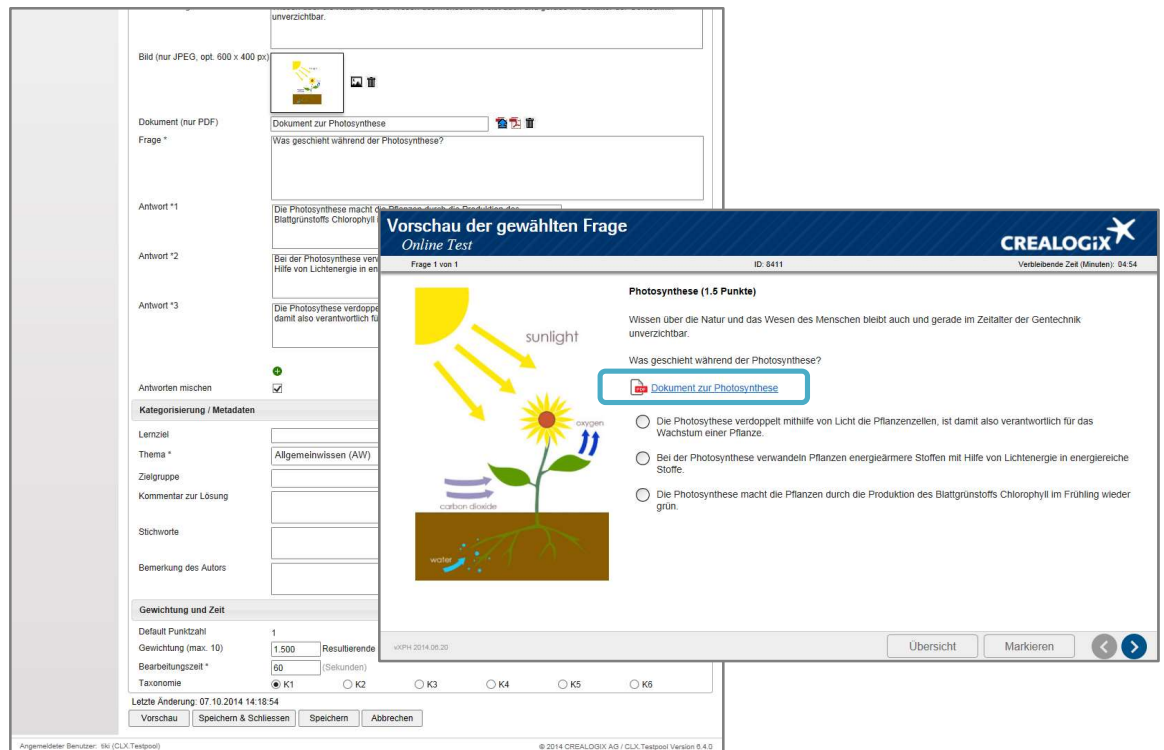

#### $\boxtimes$  Direkte Vorschau

Durch die Möglichkeit, die Fragen mittels direkter Vorschau anzuzeigen, wird der Erfassungsprozess optimiert und verkürzt.

#### $\boxtimes$  Meldungen

Neu besteht für den Firmenadministrator die Möglichkeit, Meldungen für die User der Unternehmung zeitgesteuert zu veröffentlichen. Bei den Meldungen sind HTML Tags erlaubt. Der Administrator kann bestimmen von wann bis wann (Datum) die Meldung im Cockpit erscheinen soll. CREALOGIX nutzt diese Möglichkeit, um wichtige Informationen oder Wartungsarbeiten anzukündigen.

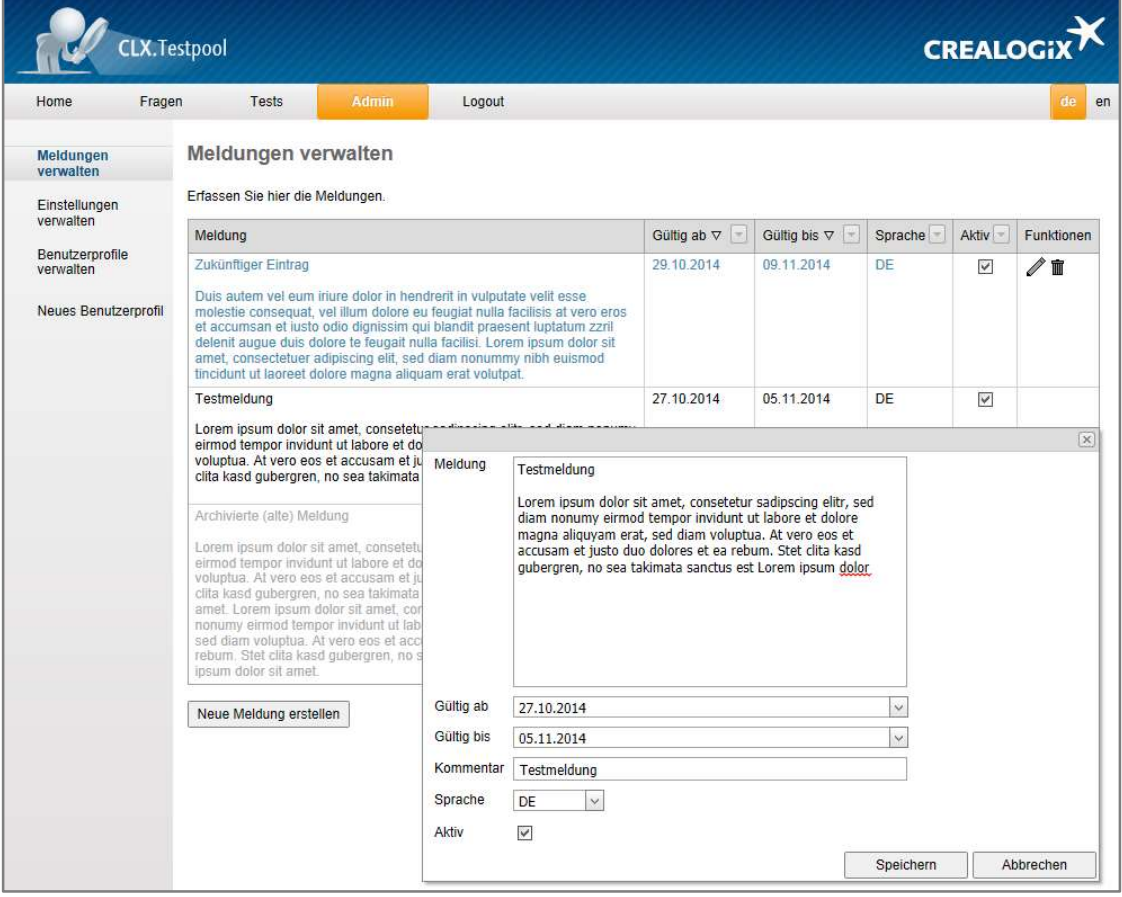

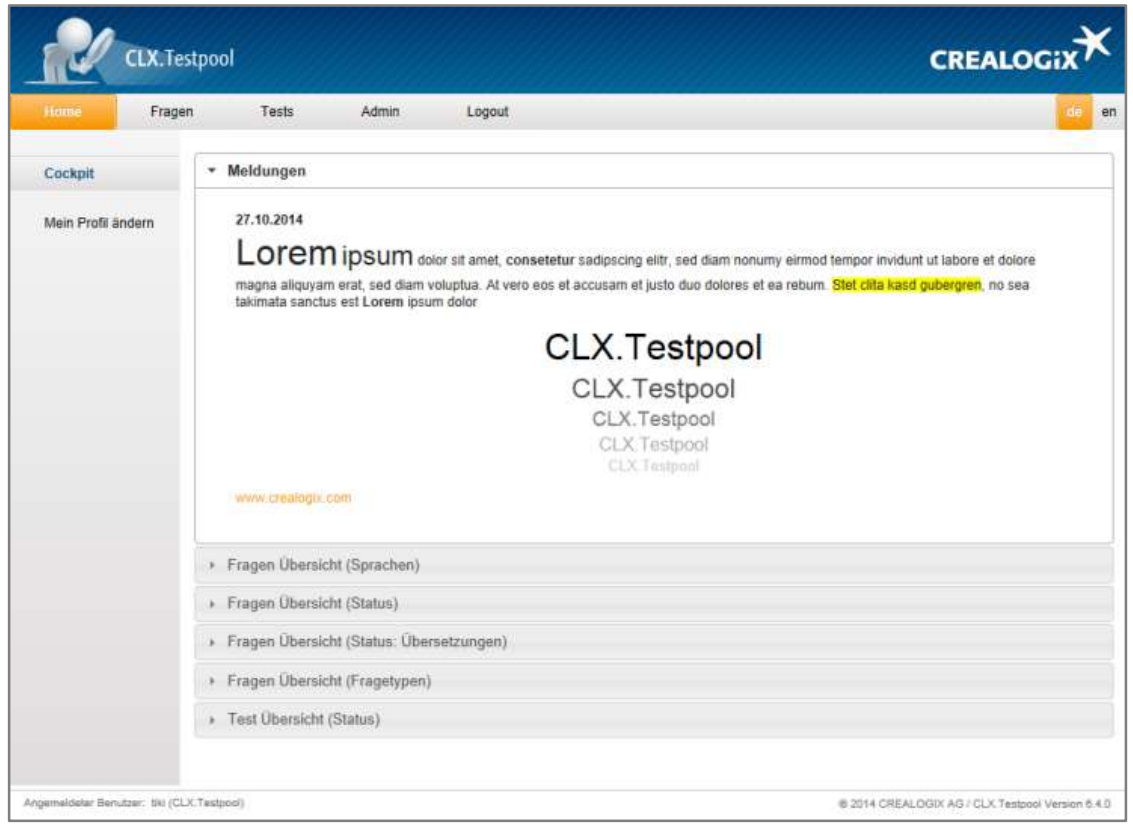

Neu wird die Originalsprache der Übersetzungen in einer Sprechblase ausgegeben. Somit ist der direkte Vergleich von Ausgangssprache und Übersetzung jederzeit gewährleistet.

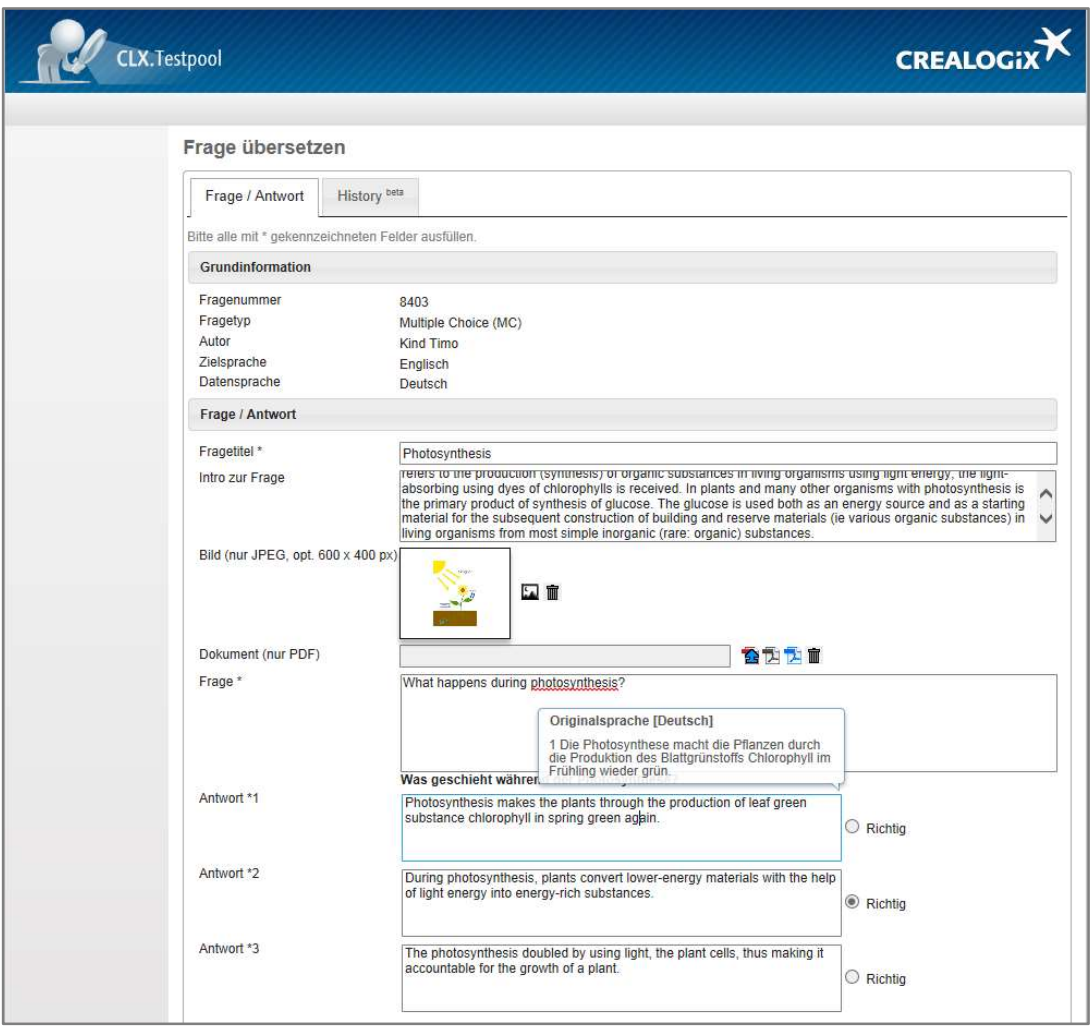

#### $\boxtimes$  History <sup>Beta</sup> der Fragen und Tests

Bei den Fragen und Tests besteht die Möglichkeit, die History einzusehen. Der Einstieg erfolgt via Lasche , History', hier werden die Statusänderungen und Meldungen chronologisch angezeigt.

#### Diverse kleinere Anpassungen / Korrekturen

In CLX.Testpool wurden weitere kleine Optimierungen und Anpassungen, welche die Usability, Design und Prozesse betreffen, durchgeführt.

## Release 6.3 (30.06.2014)

### Allgemeine Neuerungen CLX.Testpool

#### $\boxtimes$  Tabellendarstellungen

Bei allen Tabellen wird die Anzahl der aufgelisteten Einträge jetzt immer angezeigt.

#### $\boxtimes$  Diverse kleinere Anpassungen / Korrekturen

Weitere kleinere Optimierungen und Anpassungen.

### Release 6.2 (21.05.2014)

### Allgemeine Neuerungen CLX.Testpool

#### $\boxtimes$  Neuer Fragetyp «Hotspot»

- Mit dem neuen Fragetyp «Hotspot» können Fragen erstellt werden, bei denen die Anwender auf eine bestimmte Bildstelle klicken müssen, welche die richtige Antwort darstellt. Die richtige Stelle muss anhand der Frage herausgefunden werden.
- Dieser Fragetyp kann nur mit dem HTML-Player genutzt werden.

#### $\boxtimes$  Neuer Fragetyp «Verschiebeaufgabe mit Bilder»

- Mit dem neuen Fragetyp «Verschiebeaufgabe mit Bilder» können Fragen erstellt werden, bei denen neu Bilder zu Textaussagen zugeordnet werden können.
- Dieser Fragetyp kann nur mit dem HTML-Player genutzt werden.

#### $\boxtimes$  Optimierung beim Hochladen von Bildern

Die grundsätzliche Handhabung von Bildern zu Fragen und Tests wurde optimiert.

#### $\boxdot$  Word Export für Testinhalte

 Der Word Export wurde erweitert, sodass auf Wunsch auch die Angaben zur Taxonomie, falls diese vorhanden sind, auf dem Report ersichtlich sind.

#### $\boxtimes$  Diverse kleinere Anpassungen / Korrekturen

Weitere kleinere Optimierungen und Anpassungen.

## Release 6.1 (23.01.2014)

### Allgemeine Neuerungen CLX.Testpool

#### $\boxtimes$  Kopieren von Tests

 Es ist nun möglich vorhandene Tests zu kopieren. Die Kopie erhält eine neue Nummer und den Vermerk (Kopie) im Anschluss an die ursprüngliche Bezeichnung. Der kopierte Test beinhaltet die gleichen Fragen wie das Original.

#### $\boxtimes$  Diverse kleinere Anpassungen / Korrekturen

- Die Berechnung/Rundung bei gewichteten Fragen wurde optimiert.
- Weitere kleinere Optimierungen und Anpassungen.

## Release 6.0 (19.11.2013)

### Allgemeine Neuerungen CLX.Testpool

#### $\boxtimes$  Einführung der Mandantenfähigkeit

- Der CLX.Testpool wurde so ausgebaut, dass auf demselben Software-System mehrere Mandanten, also Kunden, bedient werden können, ohne dass diese gegenseitig Einblick in ihre Daten und Benutzerverwaltung haben.
- Einführung eines eigenen CI/CD für die Kunden Swisstransplant, Roche und Walter Meier.

#### $\mathbb Z$  Verbesserter Umgang mit Fragen/Tests und Bildern

- Der Benutzer erhält eine Rückmeldung wenn er versucht ein Bild im falschen Format hochzuladen.
- Vorhandene Bilder werden in den Word Export miteinbezogen. Das Bild wird in der Originalgrösse angezeigt.

#### $\boxtimes$  Auflistung der Fragen

 Die Kolonne Thema wurde konfigurierbar gemacht. Sowohl Bezeichnung wie auch Sichtbarkeit kann pro Organisation angepasst werden.

#### $\boxtimes$  Diverse kleinere Anpassungen / Korrekturen

- Der Versand von Benutzer-Profilen durch Organisationadministratoren, sowie die Funktion "Passwort vergessen" wurden optimiert.
- Weitere kleinere Optimierungen und Anpassungen.